## **Guidelines for Discovery Global Budget Template- using Movie Magic**

Below is a guide to get you through some of the new practices Discovery is rolling out. All budgets, schedules, and assumptions need to be submitted into Producer's Portal. Please follow instructions carefully to avoid delays. If you have questions or problems, please contact your Discovery Production Management Team.

**Documents needed**: Presently available in the zip file, but can also be found on Producer's Portal under Deals/Production Guide/Discovery Networks US/Contract Negotiation/Budget, Cash flow, Payment schedule):

- Movie Magic template
- Excel assumptions page
- Excel schedule
- Excel Chart of accounts

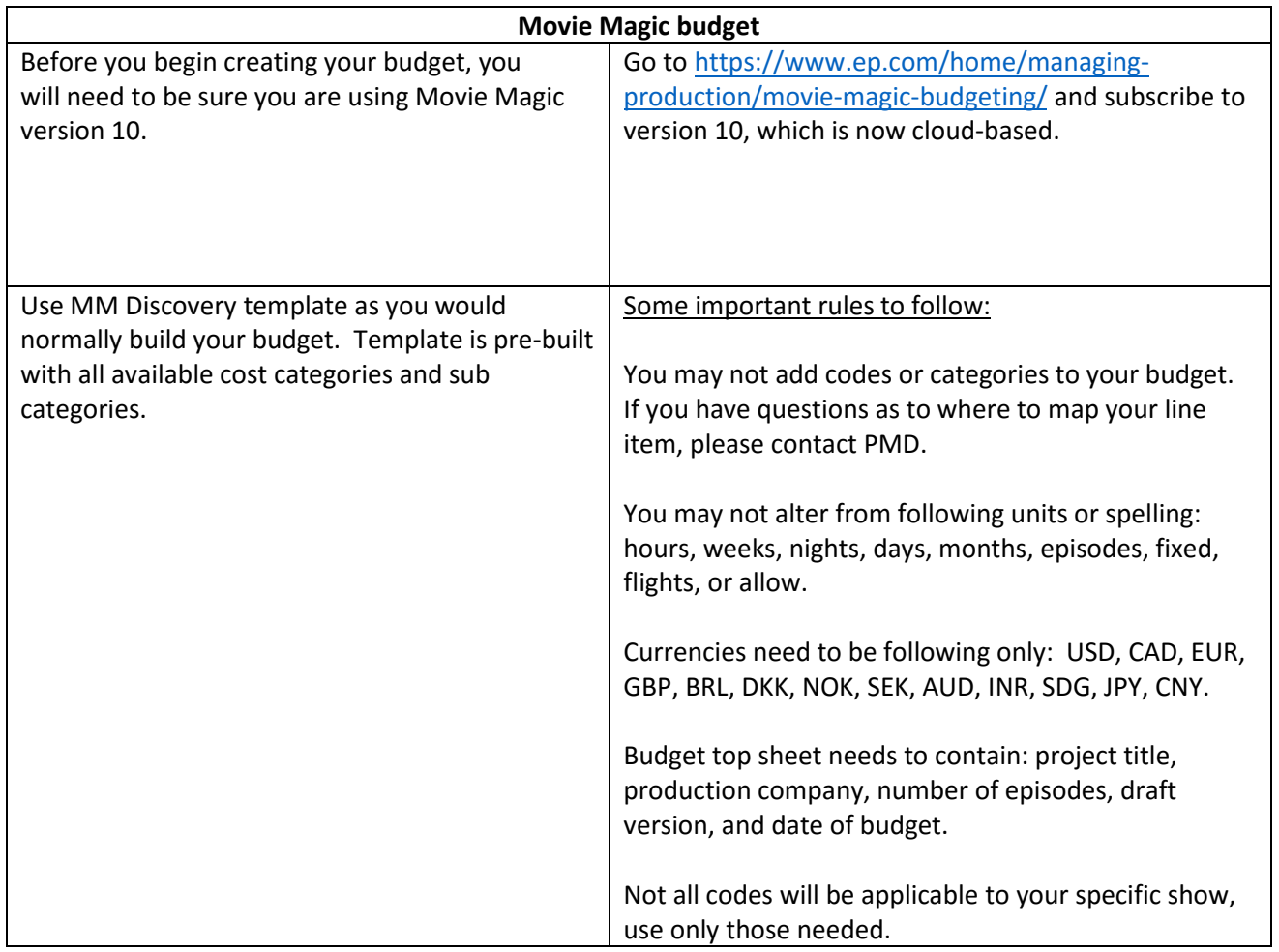

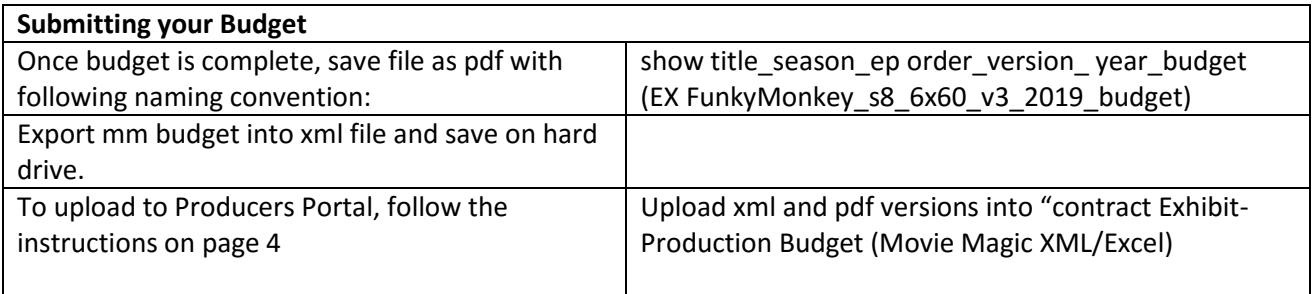

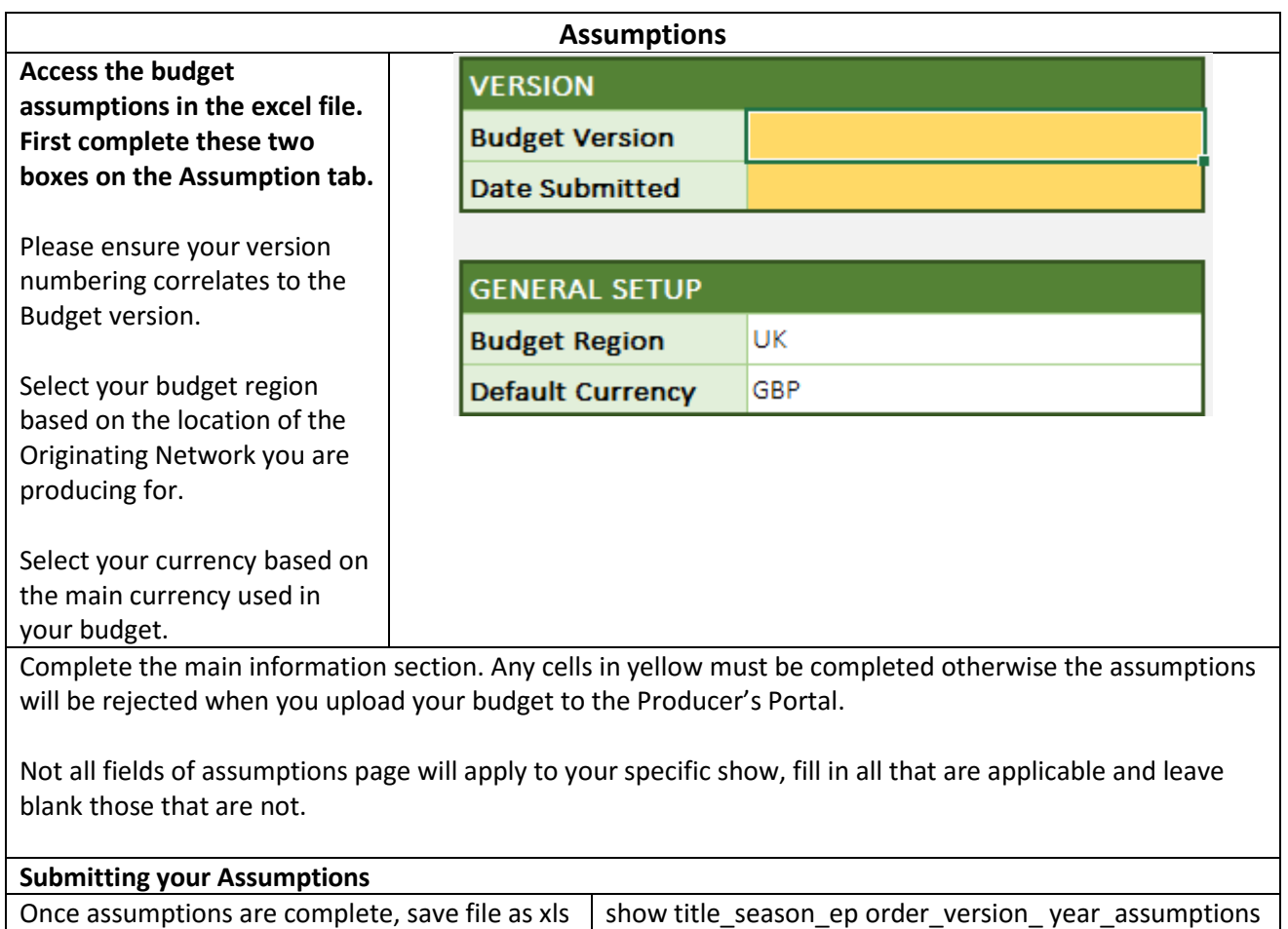

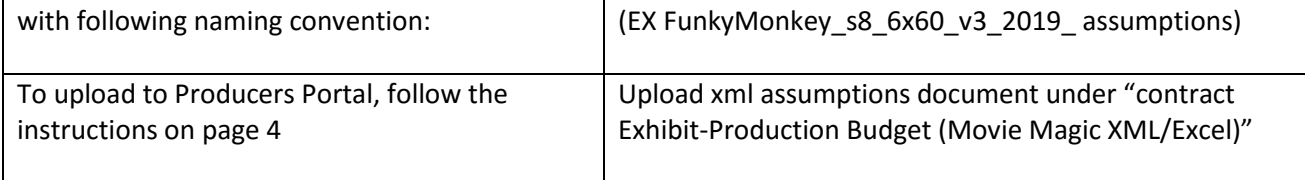

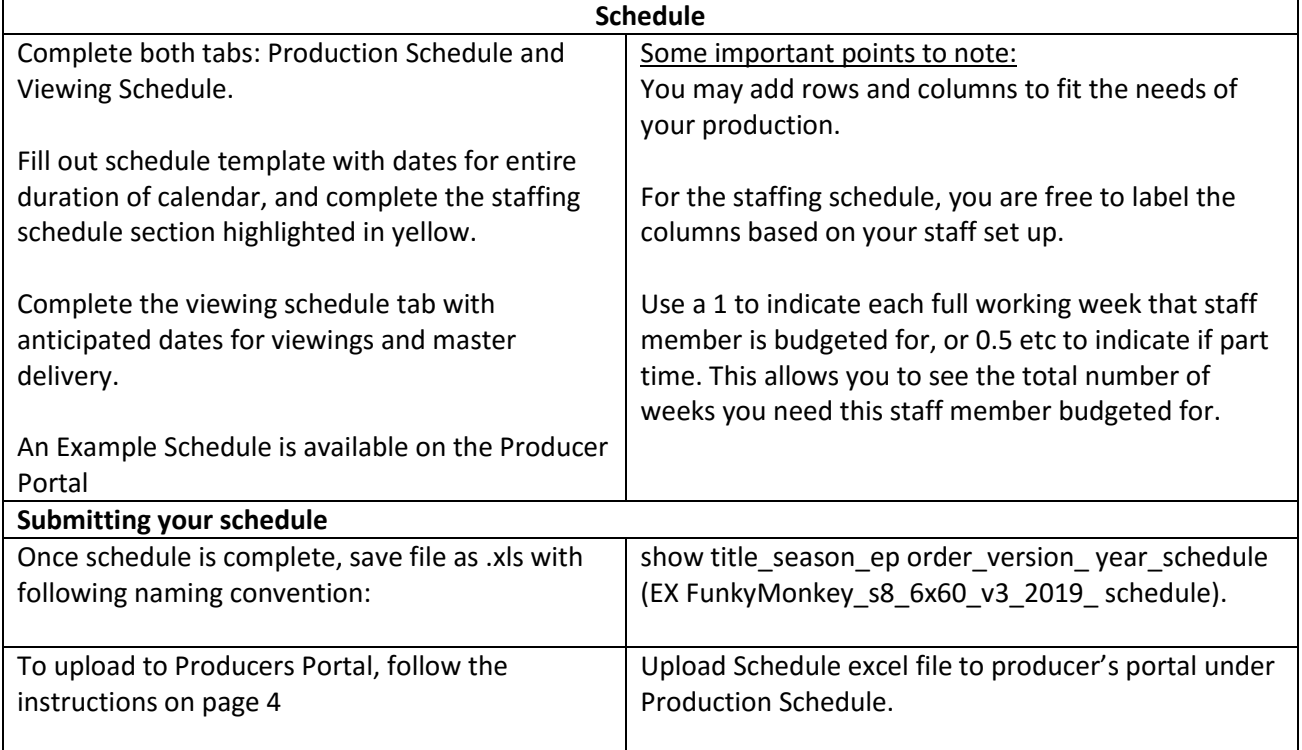

## PRODUCER'S PORTAL

## **Contract Exhibit - Production Budget & Assumptions: Upload Process**

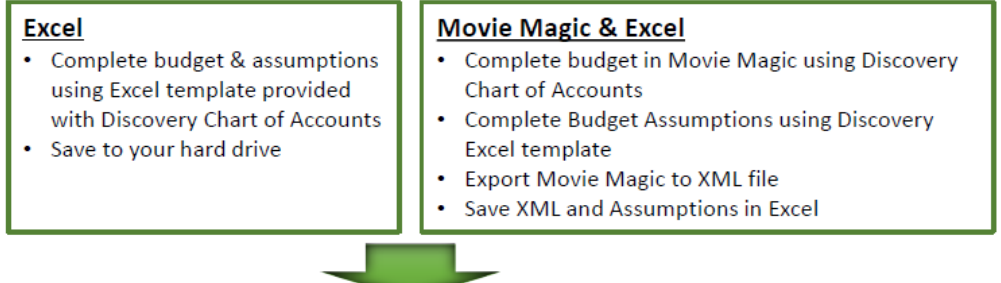

- Locate your Project and click on Document Deliverables tab L.
- II. Locate the Contract Exhibit Production Budget (Movie Magic XML / Excel) deliverable type

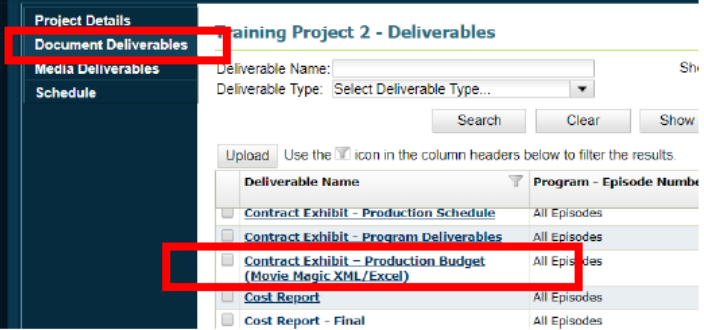

- III. Click the checkbox next to the Deliverable Name and click Upload
- IV. Attach:
	- **Excel file (containing Assumptions and Budget Detail) OR**  $\bullet$
	- $\cdot$ Movie Magic XML export and the Excel file (containing Assumptions)
- V. In the dialog box, scroll to the bottom, select the Budget Type (Series, Pilot, Overage, etc.), and click Upload

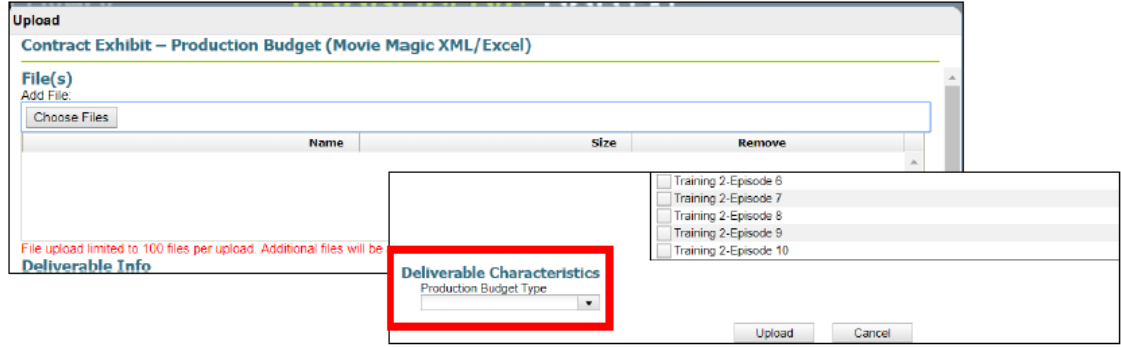